## **Deploy and manage Windows 10 and Office 365 ProPlus on the modern and secure desktop**

# Deploy a modern and secure desktop with Microsoft

Create the modern and secure desktop by deploying Windows 10 and Office 365 ProPlus in your organization. Use this guide to learn about Windows 10 protection capabilities and about deploying and managing updates for Windows and Office, whether it's from the cloud with Windows AutoPilot and the Office 2016 Deployment Tool, or from a local source on your network with System Center Configu ration Manager.

### Windows 10

Office 365 ProPlus is a full version of Office that's installed on client devices. It's delivered as a user-based service that allows people to access Office on up to 5 PCs or Macs and on their mobile devices. You can deploy and manage Office from the cloud or with your existing software management tools.

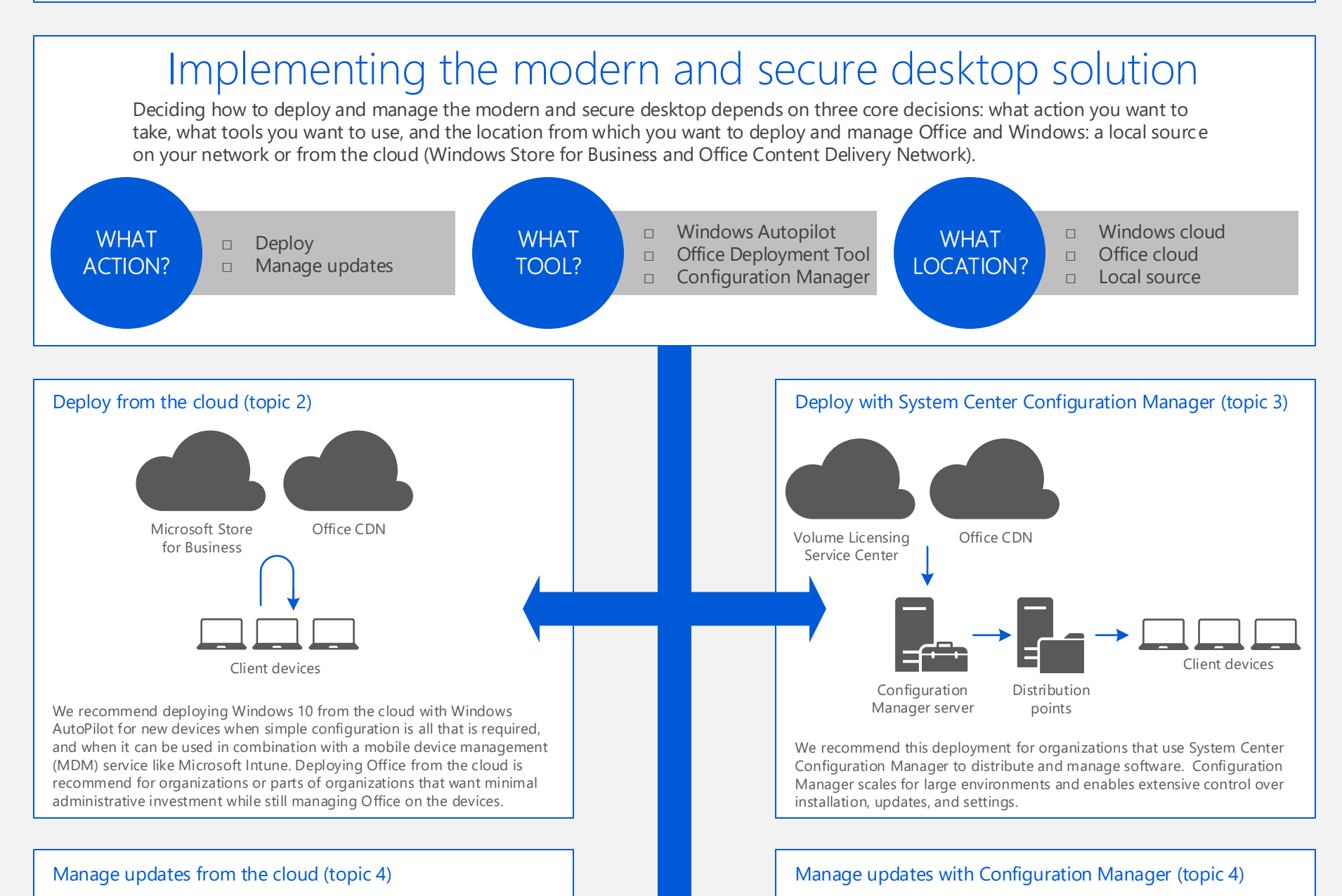

The Windows 10 operating system introduces a new way to build, deploy, and service Windows: Windows as a service. Microsoft has reimagined each part of the process to simplify the lives of IT pros and maintain a consistent Windows 10 experience for you.

### Office 365 ProPlus

#### Tiers of protection for Windows 10 devices (topic 5)

**Increased protection:** Some customers have a subset of users that must be protected at higher levels because they have access to sensitive data or they are greater targets for attackers. You can apply increased protection to specific users in your organization.

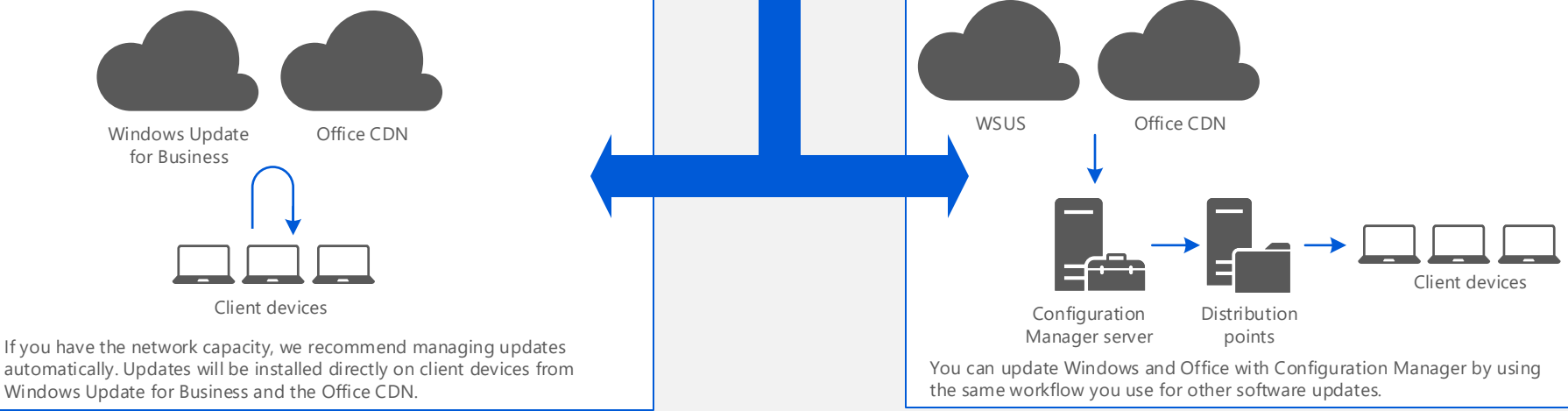

**Out-of-box protection:** Microsoft provides advanced security for protecting data, as well as the identities and devices that access your data. Windows 10 includes strong, out-of-the box baseline protections, which will meet the needs of many organizations.

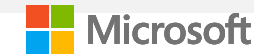

Architect end-to-end solutions for deployment, protection, and change management of the modern desktop with Windows 10 and Office 365 ProPlus.

*This topic is 1 of 5 in a series*  $(1)$   $(2)$   $(3)$   $(4)$   $(5)$ 

## **Deploy Windows and Office from the cloud**

Deploy Windows 10 on new devices from the Windows Store for Business with Windows Autopilot, and deploy Office 365 ProPlus from the Office Content Delivery Network (CDN) with the Office 2016 Deployment Tool.

### Assess

**2. Assess application compatibility**, including applications running on Windows 10 and third-party add-ins, complex documents, and custom VBA script running on Office 365 ProPlus.

**1. Assess your infrastructure**, including system requirements, network capabilities, deployment and management tools, existing and required Office 365 components, licensing and identity requirements, current versions of Office and Windows, and required languages.

> **6. After installing Office, add languages and Office apps**: You can add language packs and additional Office apps, including Visio and Project, with the ODT.

## Plan

#### **2. Create Windows device profiles and configure MDM autoenrollment through Azure AD.** Client devices must have internet access and come pre-installed with Windows 10, version 1703 or later. Organization must have Azure AD Premium P1 or P2 and Microsoft Intune or another MDM service.

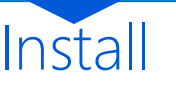

**4. Build the Office installation packages:** Use the Office 2016 Deployment Tool to define an Office package for each of your deployment rings and groups, with the appropriate update channel, architecture, applications, and languages.

**5. Install the Office applications:** Using a script or batch file, the appropriate Office packages are downloaded from the Office CDN and installed on client devices.

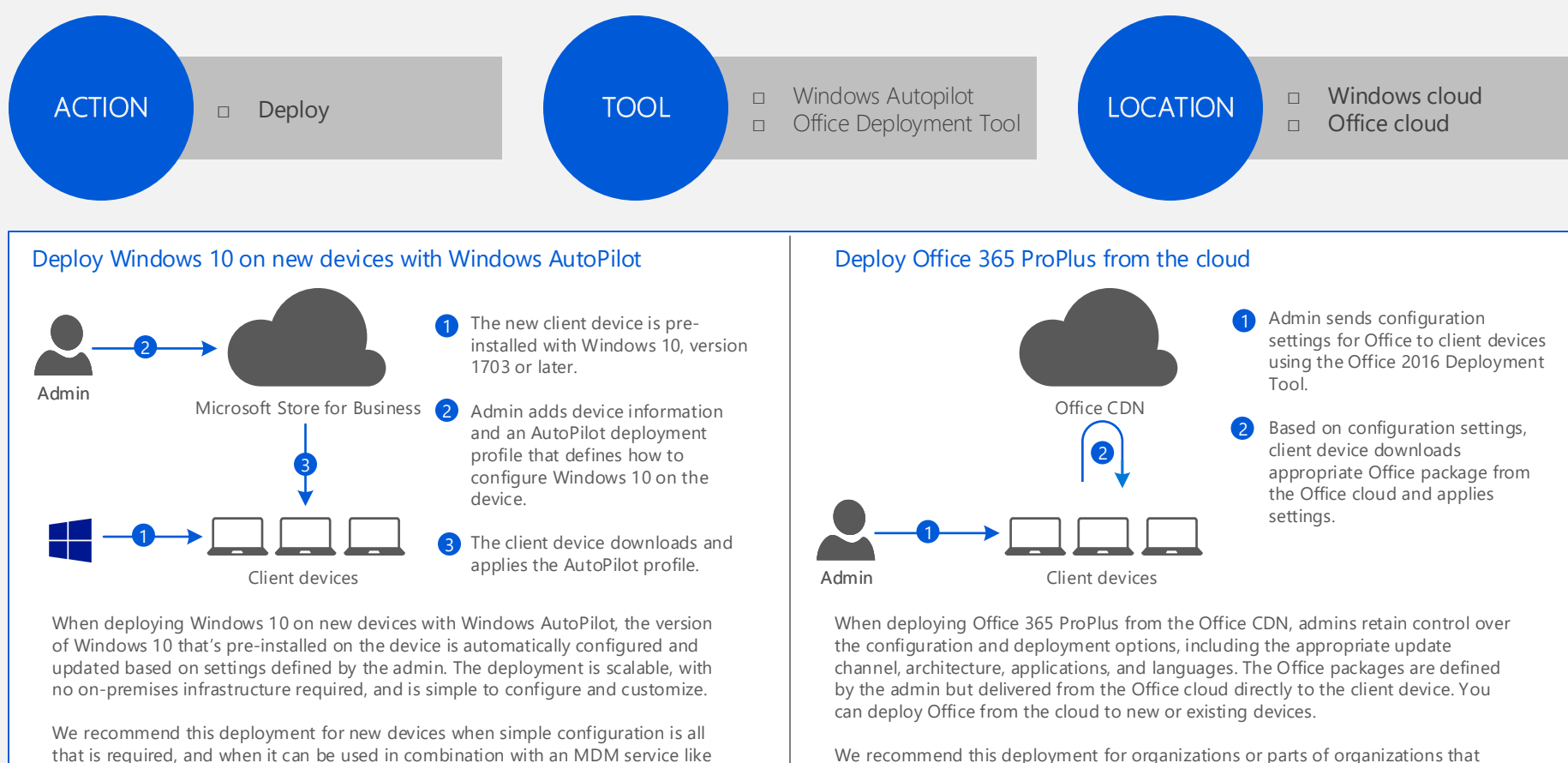

**1. Register the Windows client devices to your organization:** To do this, upload the hardware IDs for your devices to the Microsoft Store for Business or Partner Center.

**2. Device is configured automatically:** When the end user turns on the device and provides an email address, it will join Azure AD automatically and auto-enroll in the MDM service. The MDM service ensures policies are applied, apps are installed, and settings are configured on the device.

**3. Device is updated automatically.** Windows Update for Business applies the latest updates to ensure the device is up to date.

#### **1. Define the deployment rings for your client devices:**

Deployment rings determine when client devices receive feature updates for Windows 10 and Office. For example, you might create a "targeted" ring with a small group of devices that receives the Windows and Office feature updates earlier than the rest of your organization. For more control over settings and applications, you can define deployment groups within each ring.

Microsoft Intune.

We recommend this deployment for organizations or parts of organizations that want minimal administrative investment while still managing Office on the devices.

# Deploy a modern and secure desktop with Microsoft

Architect end-to-end solutions for deployment, protection, and change management of the modern desktop with Windows 10 and Office 365 ProPlus.

*This topic is 2 of 5 in a series*  $(1)$   $(2)$   $(3)$   $(4)$   $(5)$ 

For more details on deploying from the cloud, see: [aka.ms/WindowsAutopilot](http://aka.ms/WindowsAutopilot)

*[For more architecture resources like this, see aka.ms/cloudarch.](http://aka.ms/cloudarch)*

[aka.ms/deploy\\_Office](http://aka.ms/deploy_Office)

Microsoft

September 2017 **Subset Constant Community Constant** Corporation. All rights reserved. To send feedback about this documentation, please write to us at cloudadtopt@microsoft.com.

## **Deploy with System Center Configuration Manager**

Deploy Windows 10 and Office 365 ProPlus from a local source on your network with System Center Configuration Manager.

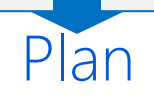

Install

**5. Build the Office installation packages:** Use the Office 365 Client Installation wizard in Configuration Manager to build an Office package for each of your deployment rings and groups, with the appropriate update channel, architecture, applications, and languages.

**6. Deploy the Office applications:** Use the Installation wizard or a task sequence to deploy Office packages to your deployment rings and groups.

**7. After installing Office, add languages and Office apps**: You can add language packs and additional Office apps, including Visio and Project, by deploying them with Configuration Manager.

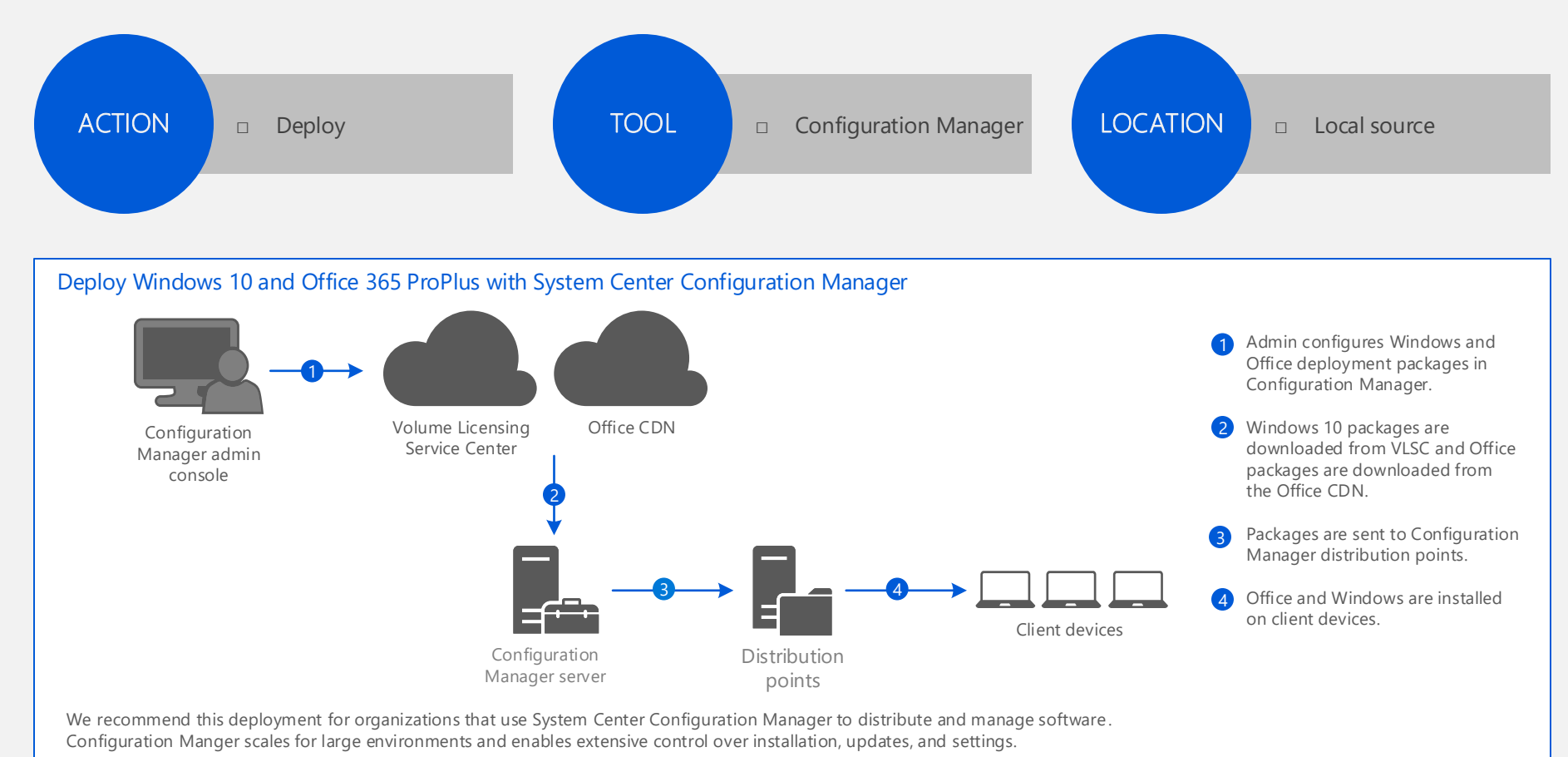

# Deploy a modern and secure desktop with Microsoft

Assess

**2. Assess application compatibility**, including applications running on Windows 10 and third-party add-ins, complex documents, and custom VBA script running on Office 365 ProPlus.

**1. Assess your infrastructure**, including system requirements, network capabilities, deployment and management tools, existing and required Office 365 components, licensing and identity requirements, current versions of Office and Windows, and required languages.

#### **3. Define the deployment rings for your client devices:**

Deployment rings determine when client devices receive feature updates for Windows 10 and Office. For example, you might create a "targeted" ring with a small group of devices that receives the Windows and Office feature updates earlier than the rest of your organization. For more control over settings and applications, you can define deployment groups within each ring.

**1. Create a Windows 10 package:** Using images from the Volume Licensing Service Center and the Windows ADK, create a custom image of Windows and add it to a deployment share. Include any required applications and drivers.

**2. Create device collections:** In Configuration Manager, create device collections that match your deployment rings.

**3. Create a task sequence.** In Configuration Manager, create deployment task sequences for each device collection. You can define task sequences to upgrade or do a clean install of Windows.

**4. Deploy Windows 10.** Run the deployment task sequences.

**4. Choose the type of Windows deployment:** Depending on the existing Windows versions and business requirements, Windows can be upgraded in-place or newly installed.

**5. Download and install the required deployment tools:** In addition to Configuration Manager, you need the Windows Assessment and Deployment Kit (Windows ADK), which includes the Microsoft Deployment Toolkit (MDT).

Architect end-to-end solutions for deployment, protection, and change management of the modern desktop with Windows 10 and Office 365 ProPlus.

*This topic is 3 of 5 in a series*  $(1)$   $(2)$   $(3)$   $(4)$   $(5)$ 

[aka.ms/deploy\\_Office](http://aka.ms/deploy_Office) For more details on deploying with Configuration Manager, see: [aka.ms/ConfigMgrDeploy](http://aka.ms/configmgrdeploy)

September 2017 **Subset Constant Constant** Corporation. All rights reserved. To send feedback about this documentation, please write to us at cloudadtopt@microsoft.com.

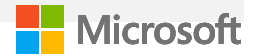

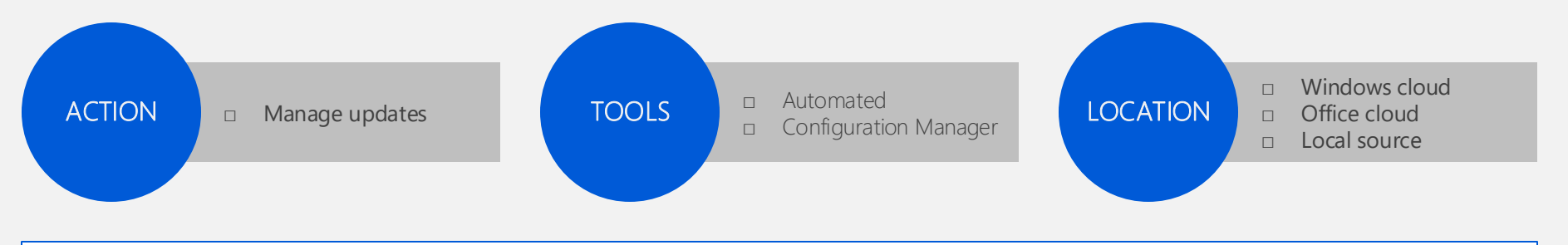

## **Manage updates for Windows and Office**

Manage updates for Windows 10 and Office 365 ProPlus, either from the cloud with Windows Update for Business and the Office CDN, or from a local source on your network with System Center Configuration Manager.

**Manage updates from the cloud:** If you have the network capacity, we recommend limiting your administrative overhead and managing updates automatically. Updates will be installed directly on client devices from Windows Update for Business and the Office CDN.

### Choose how to manage updates

**Manage updates with Configuration Manager:** You can update Windows and Office with Configuration Manager by using the same software update management workflow you use for other software updates.

# Deploy a modern and secure desktop with Microsoft

**Best practice:** As a baseline, we recommend defining a "Targeted" ring with a small group of devices and a "Broad" ring with the rest of your devices. Devices in the Targeted ring can receive updates earlier and validate those updates in your environment. After validation, you can deploy the updates to the devices in the Broad ring.

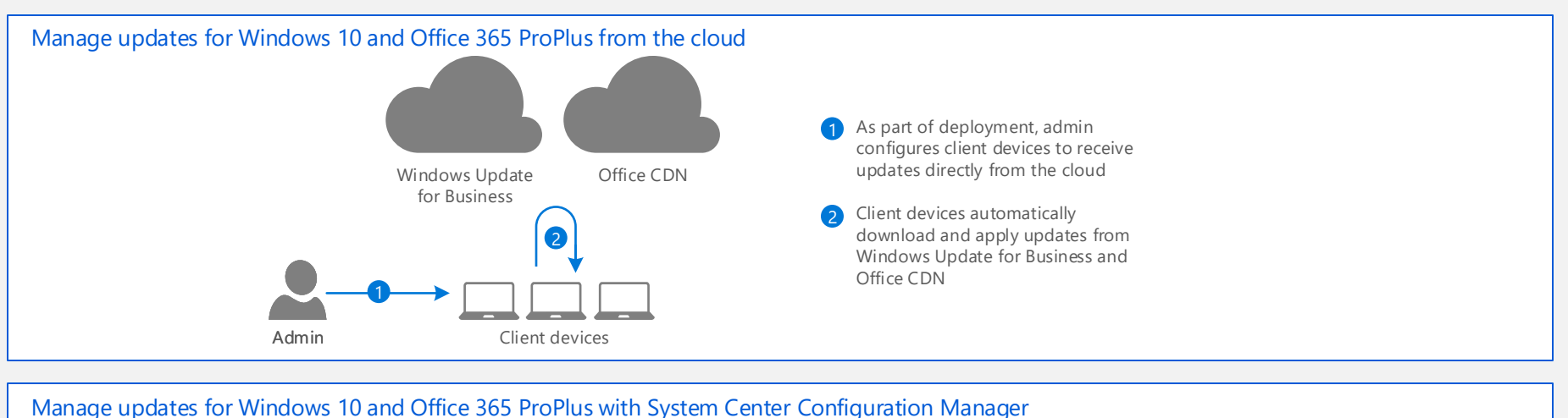

### Define your deployment rings

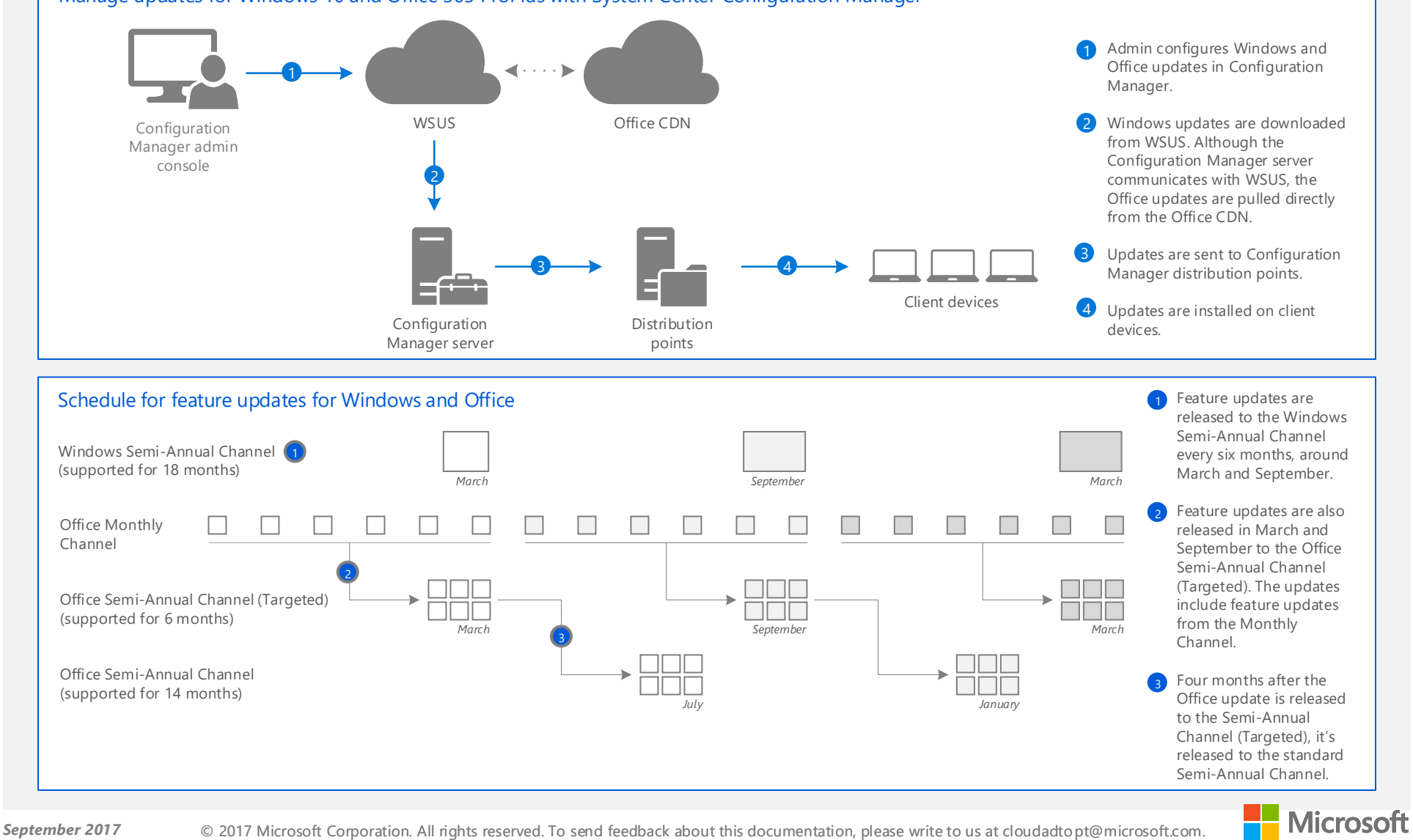

**Define the deployment rings for your client devices.** Deployment rings determine when client devices receive feature updates for Windows 10 and Office. Deployment rings can be defined for updates for Office and Windows together, or separately.

Architect end-to-end solutions for deployment, protection, and change management of the modern desktop with Windows 10 and Office 365 ProPlus.

*This topic is 4 of 5 in a series*  $(1)$   $(2)$   $(3)$   $(4)$   $(5)$ 

### **Protection for Windows 10 devices**

Windows 10 capabilities are recommended in two tiers: out-of-box protection and increased protection. It's important to use consistent levels of protection across your data, identities, and devices. For example, if you turn on some of the increased protections for your data, you must also protect the identities and devices that access this data at a comparable level. For full protection, use Windows 10 capabilities together with capabilities in Enterprise Management + Security (EMS) and Office 365.

# Deploy a modern and secure desktop with Microsoft

### Tiers of protection

**Increased protection:** Some customers have a subset of users that must be protected at higher levels because they have access to sensitive data or they are greater targets for attackers. You can apply increased protection to specific users in your organization.

**Out-of-box protection:** Microsoft provides advanced security for protecting data, as well as the identities and devices that access your data. Windows 10 includes strong, out-of-the box baseline protections, which will meet the needs of many organizations.

#### **Out of the box protection**

**Windows Defender System Guard:** Helps maintain and validate the integrity of a device's firmware, operating system, and system defenses by ensuring that only trusted software can run during startup.

**Windows Defender Exploit Guard:** Includes a series automatic mitigations designed to block vulnerability exploit techniques that can let an attacker inject malicious code into a system to gain control of apps or the system itself.

**Windows Defender Firewall**: Protects against unauthorized access.

**Windows Defender Antivirus:** Uses the power of the cloud, wideoptics, precise machine learning models, and behavior analysis to protect devices from emerging threats, in real-time.

**Windows Defender SmartScreen:** Checks for malicious apps and sites, warning and blocking users from accessing content that could harm their devices.

**BitLocker Encryption:** Auto-encrypts all data at rest on the device and protects it against offline attacks. No provisioning required. **Only available on InstantGo devices.**

**Windows updates:** Protects against new threats.

## Summary of capabilities

#### **Increased protection**

**Windows Defender System Guard (with optional features enabled):** Allows sensitive services and data to be isolated, ensuring low-level tampering can be detected and remediated without impact.

**Windows Defender Exploit Guard (with optional features enabled):** Uses a set of intrusion prevention capabilities to reduce the attack and exploit surface of apps; helping to prevent attacks from security threats, such as ransomware.

**Windows Defender Application Guard:** Malware and hacking threats encountered online while using Microsoft Edge won't be able to compromise the device, apps, data, or the broader business network.

**Windows Defender Application Control:** Helps address malware threats by enabling your IT department to decide which trusted software vendors and apps can run on devices.

**Windows Defender Device Guard:** Uses Hypervisor Code Integrity (HVCI) from Windows Defender Exploit Guard plus the "allow listing" feature from Windows Defender Application Control to provide advanced tamper-proofing for the system core and application control policies.

**BitLocker Encryption:** Allows provisioning of a customized encryption configuration on the broadest range of Windows device types; protecting data at rest on the device against offline attacks.

**Windows Information Protection:** Protects enterprise apps and data against accidental data leak on enterprise-owned devices and personal devices.

**Windows Defender Advanced Threat Protection:** Helps detect, investigate, and respond to advanced attacks on your networks.

**Windows Defender Credential Guard:** Uses virtualization-based security and Windows Defender System Guard container technology to isolate the Windows authentication stack and user secrets (such as, NTLM and TGT), so they can remain secure even if the operating system is compromised.

**Windows Hello:** Replaces passwords with strong two-factor authentication, providing instant access to your Windows 10 devices using fingerprint or facial recognition.

Architect end-to-end solutions for deployment, protection, and change management of the modern desktop with Windows 10 and Office 365 ProPlus.

*This topic is 5 of 5 in a series*  $(1)(2)(3)(4)(5)$ 

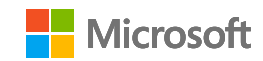

[Identity and Device Protection for Office 365](https://www.microsoft.com/en-us/download/details.aspx?id=55032)  [File Protection Solutions in Office 365](https://www.microsoft.com/en-us/download/details.aspx?id=55523) For more details on protection, see: